# 福建省住房和城乡建设领域施工现场专业人员职业培训报名系统

# 使用手册

## (施工现场专业人员培训测试管理)

## 企业用户

2021 年 03 月

# 目录

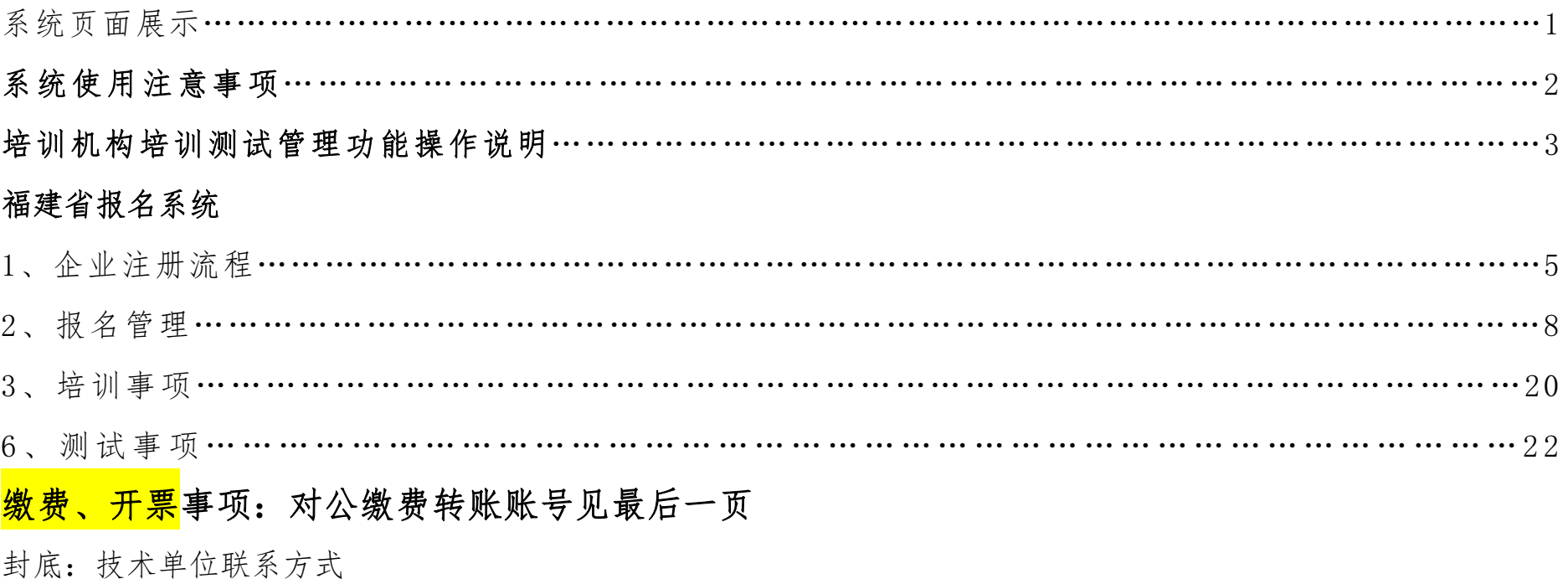

# 系统网址:

# <http://fujian.zhujianpeixun.com>

福建省住房和城乡建设领域 施工现场专业人员职业培训报名系统

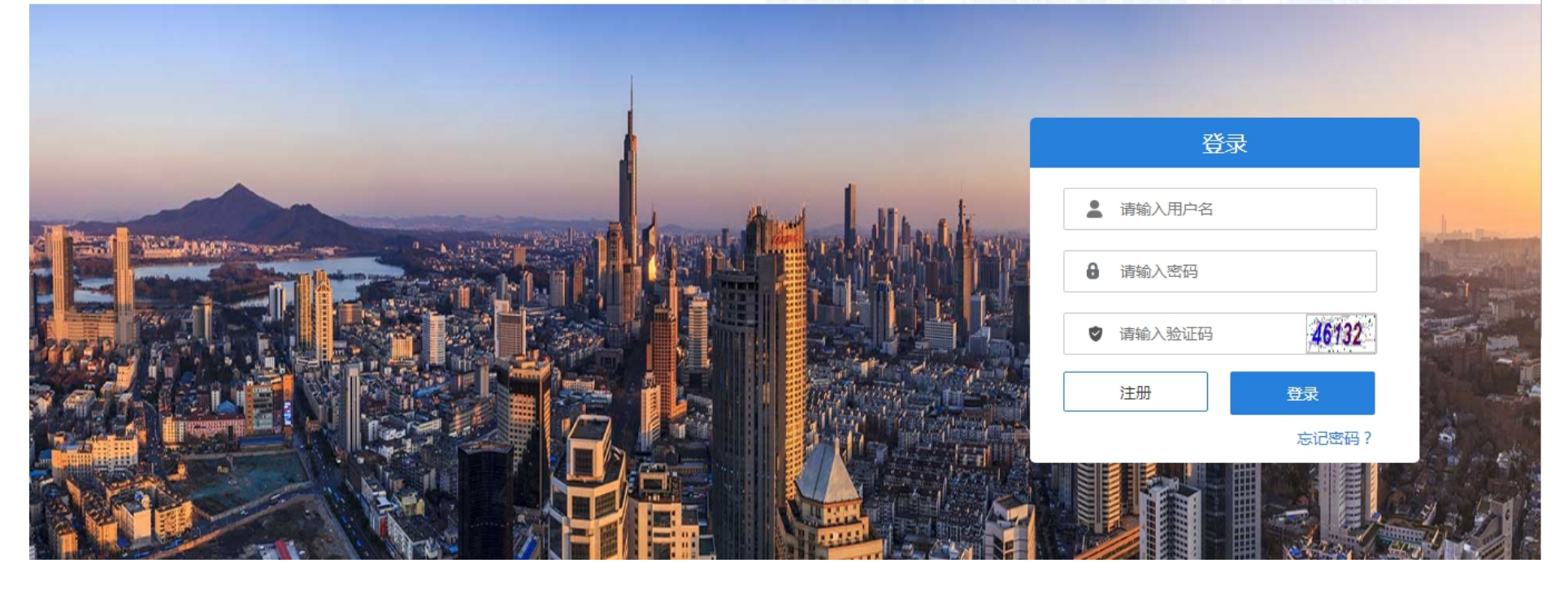

## 系统首页展示

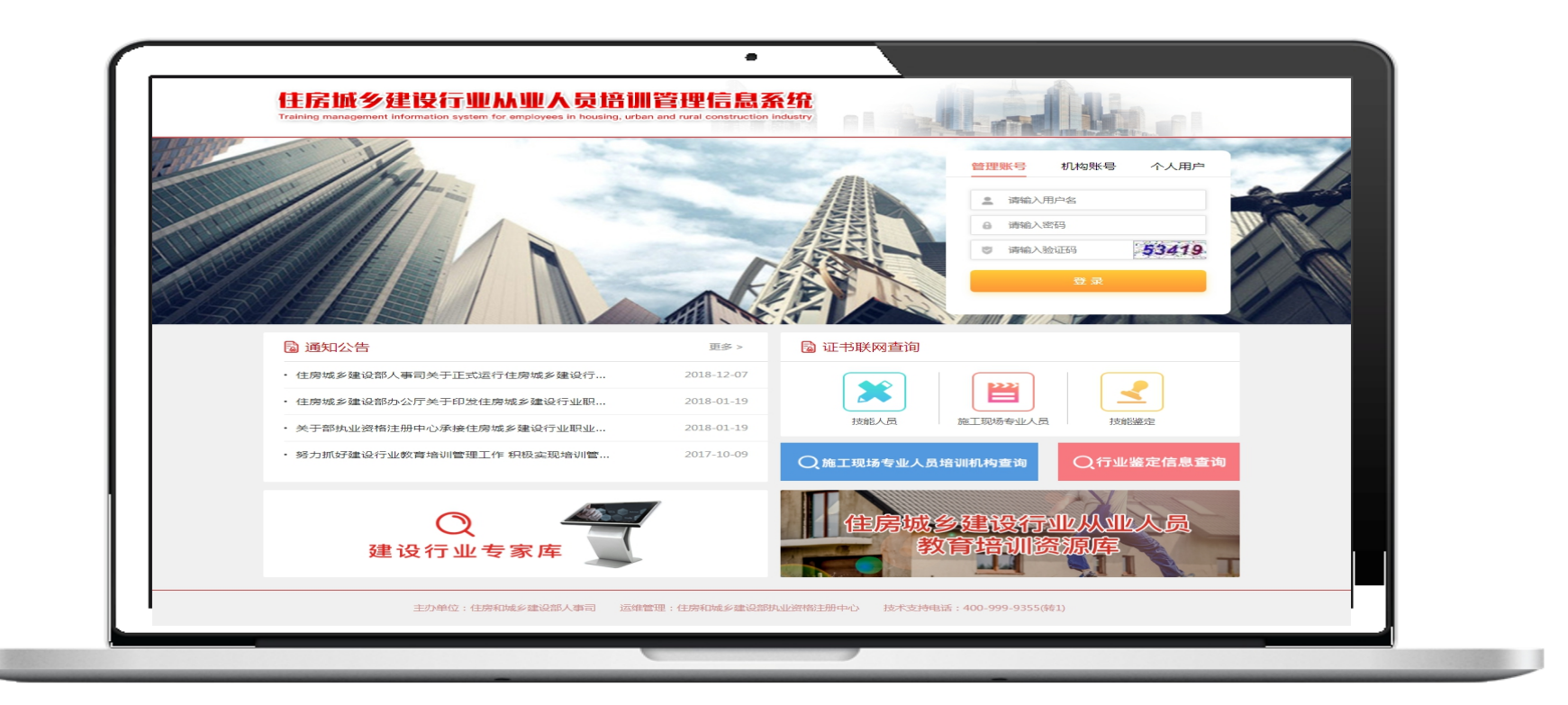

### 系统使用注意事项

为达到更好的观感与使用效果,PC 端显示屏设置分辨率应不低于 1366\*768 像素,建议选用最新版 本的谷歌浏览器、360 浏览器、QQ 浏览器等主流产品,调至极速模式;

请妥善保管好交付您的账号与密码;

如需技术支持,请拨打 400-999-9355 转 1。

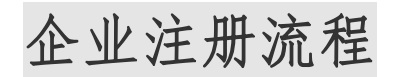

## 1、 【企业注册】: 打开报名平台网址 <http://fujian.zhujianpeixun.com>, 点击注册

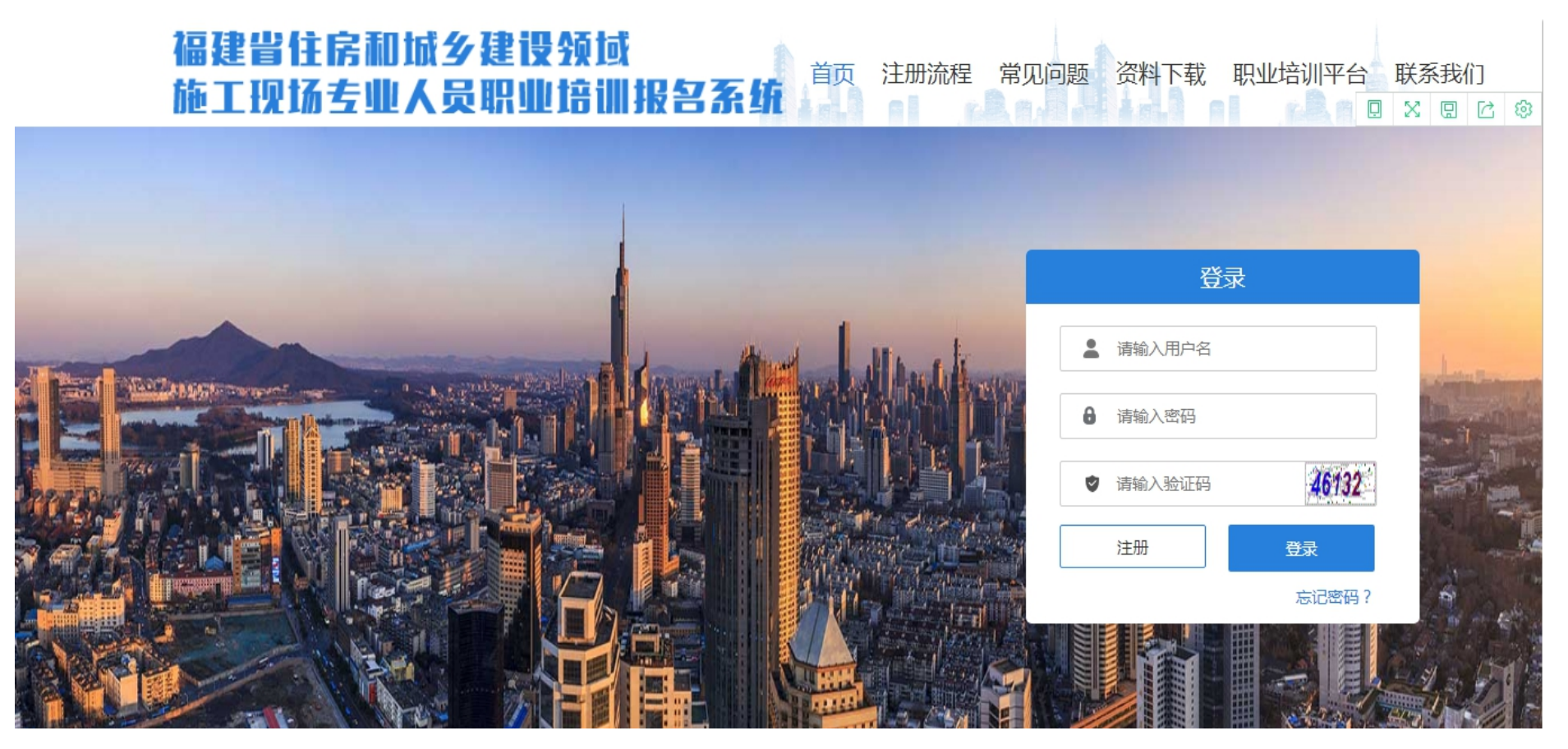

## 按要求填写及上传注册资料

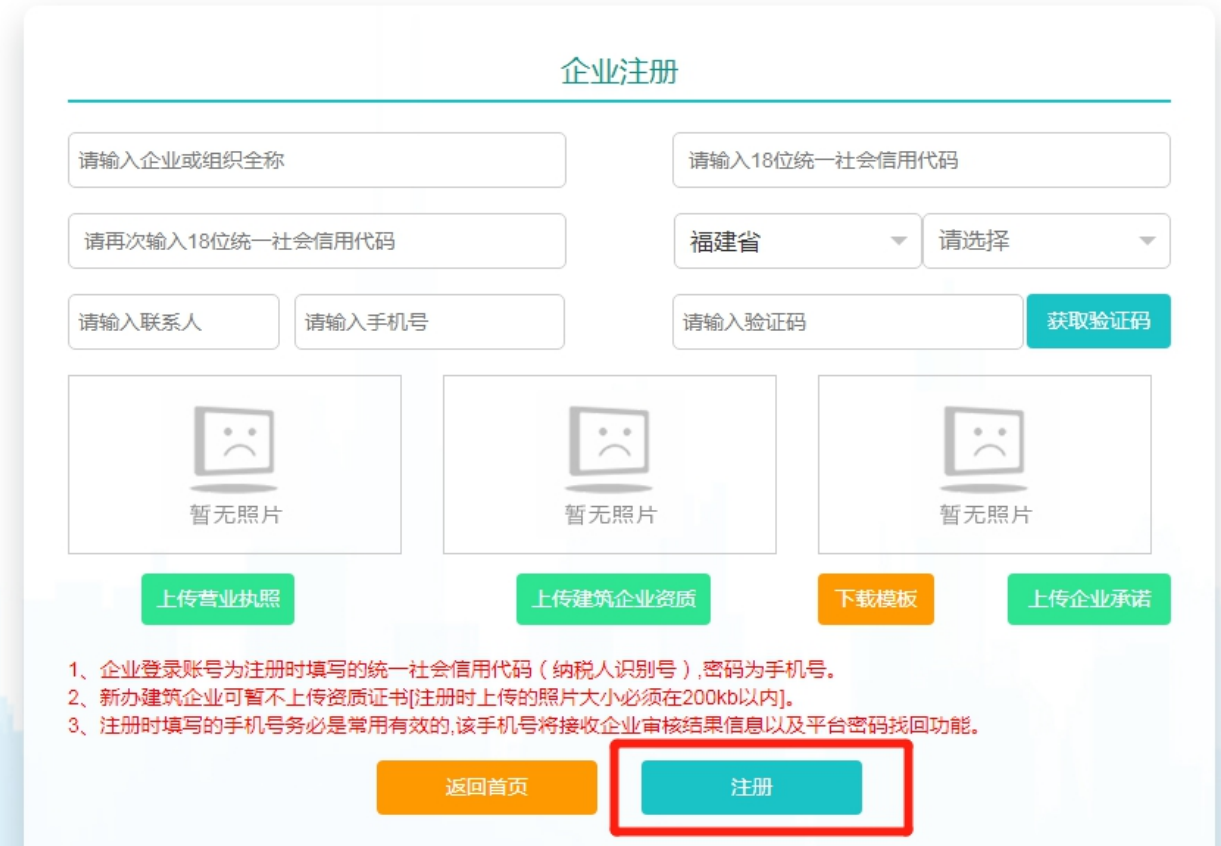

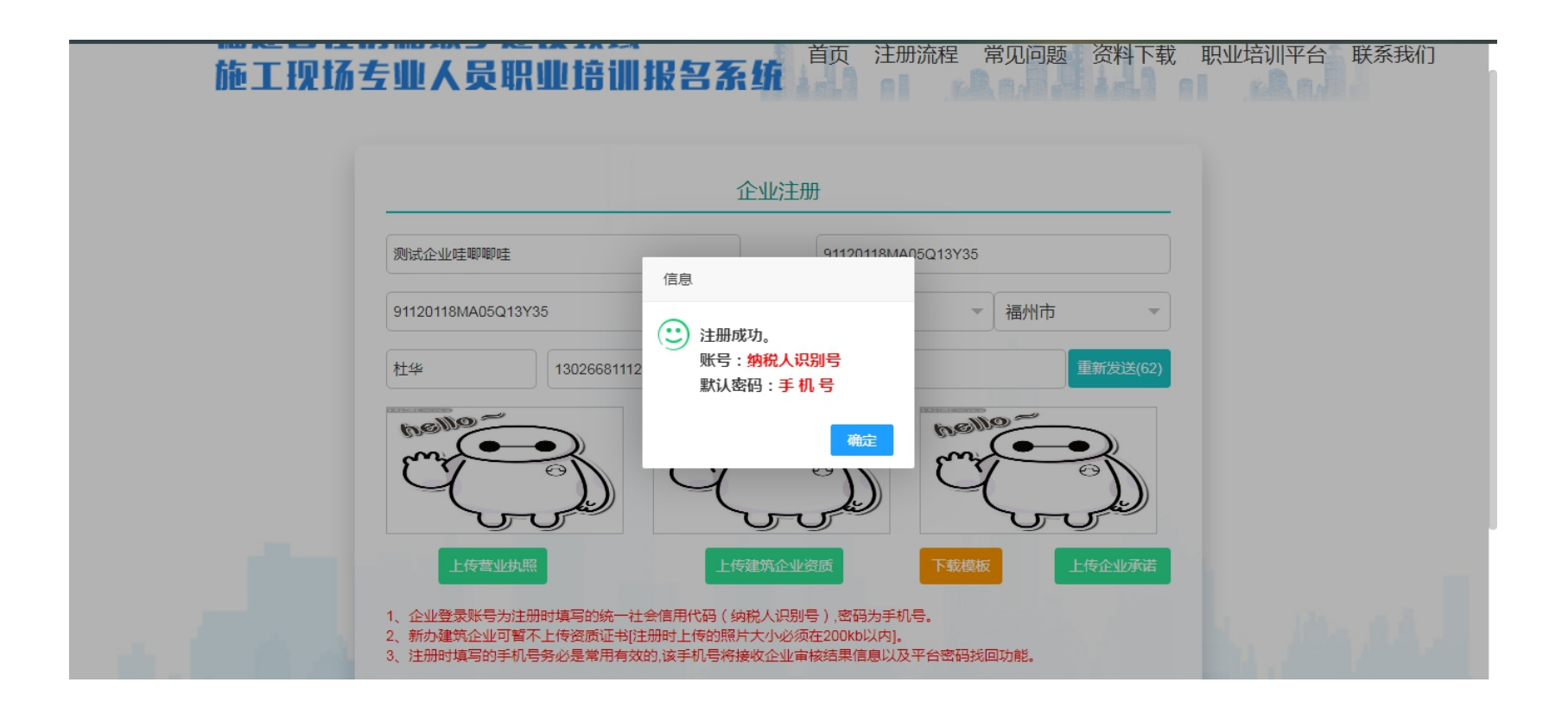

## 职业培训报名流程

一、 学员报名

1.1【学员报名】企业注册审核成功后,登录报名平台

## 1.2 打开【学员报名】模块,提交报名表

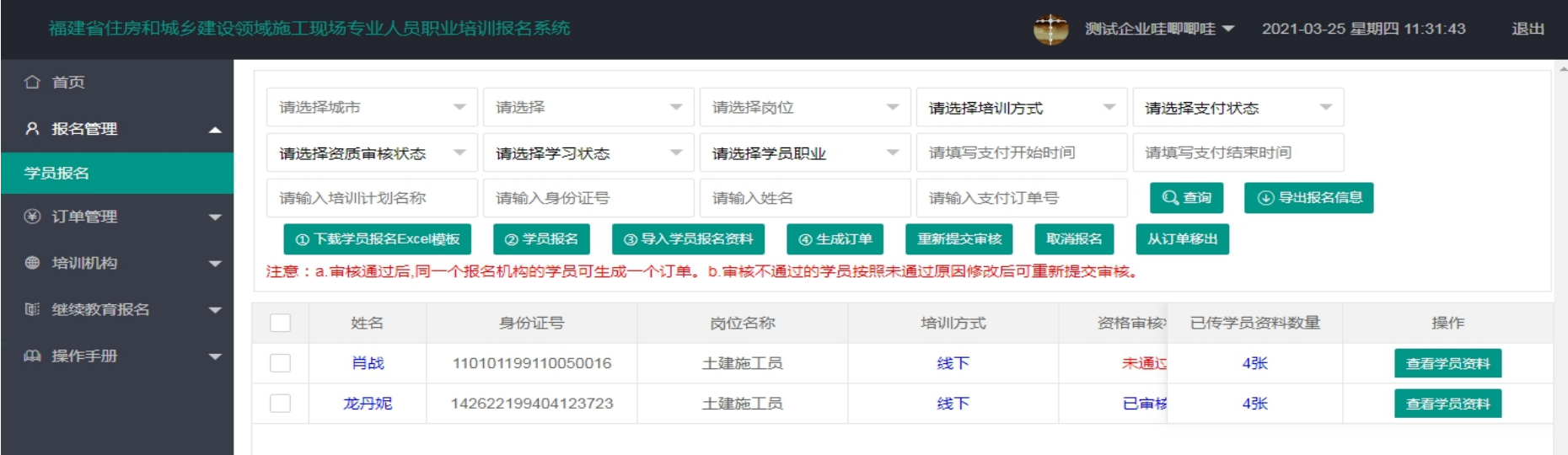

点击【下载学员报名 Excel 模板】--下载报名信息模板,填写报名信息;点击【学员报名】选择培训方式、培训 机构(福建省建设人力资源集团股份公司),提交报名表,确认报名

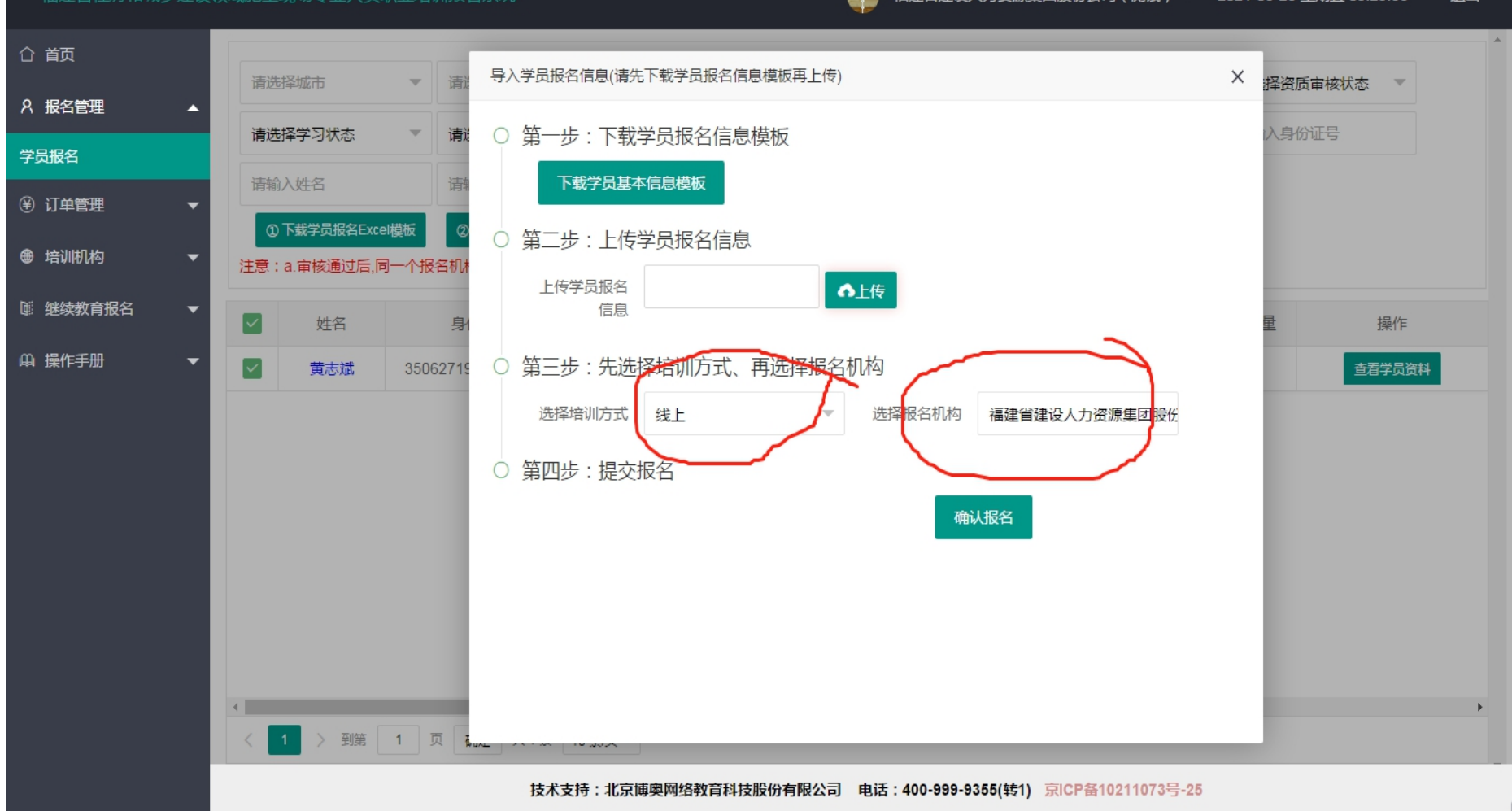

福建省住房和城乡建设领域施工现场专业人员职业培训报名系统

#### æ 福建省建设人力资源集团股份公司(测试) ▼ 2021-03-26 星期五 09:29:56 退出

## 1.3 报名表提交后,确认正确数据导入成功

导入学员报名信息(请先下载学员报名信息模板再上传)

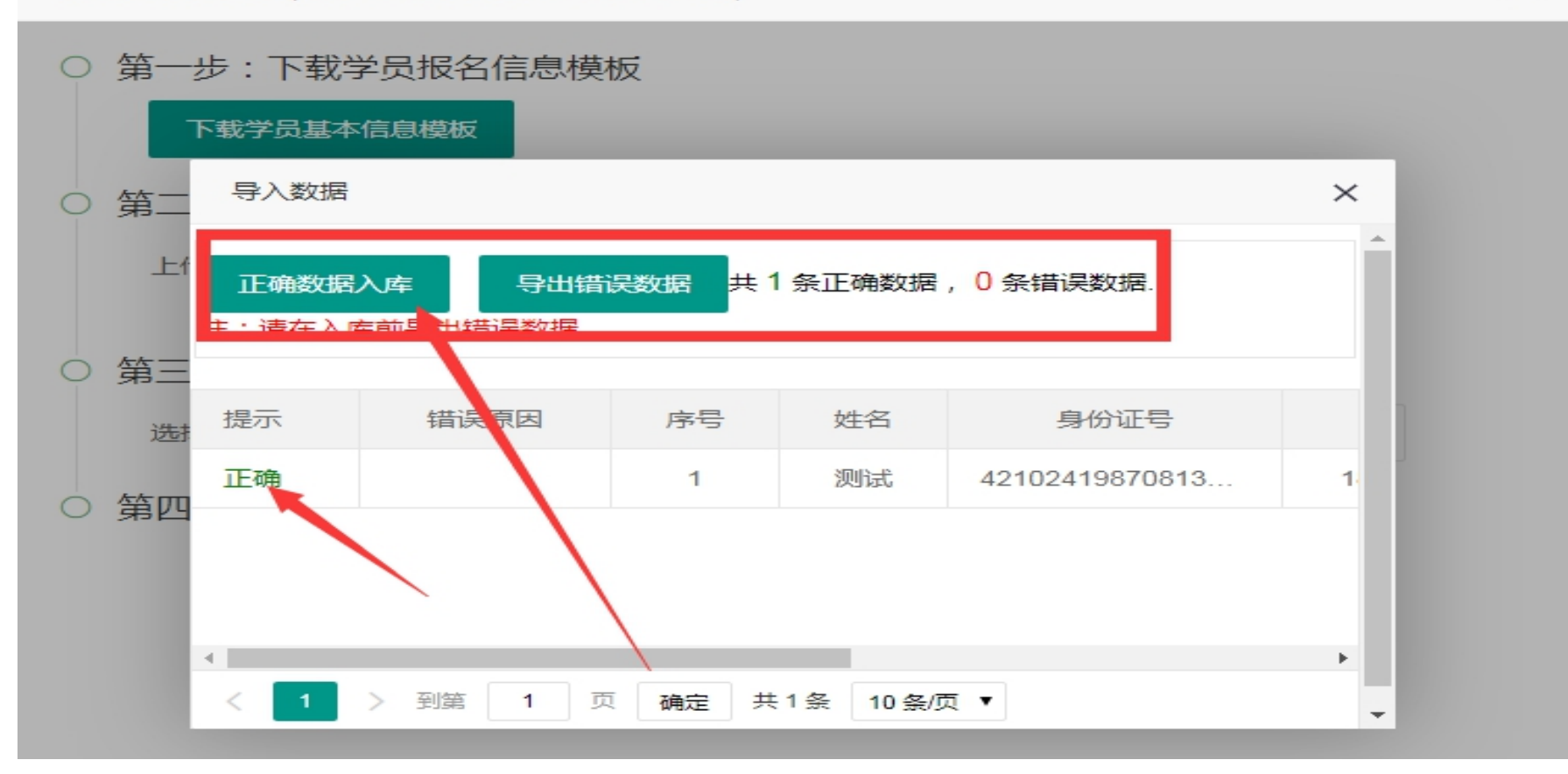

 $\times$ 

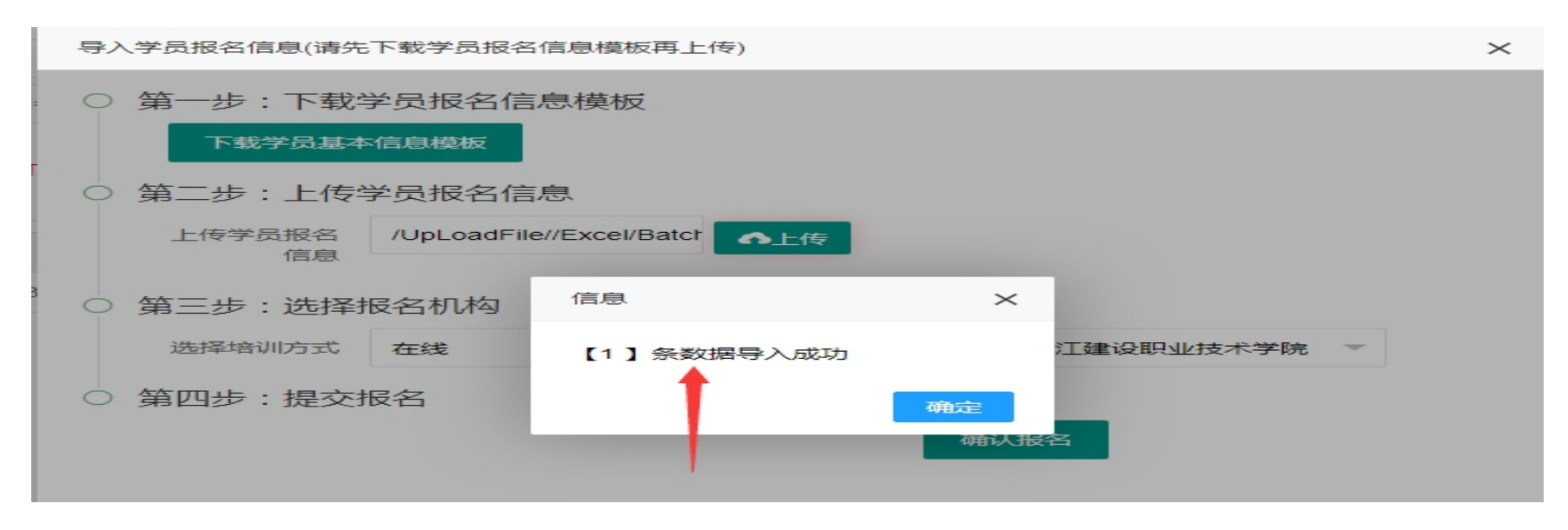

## 报名信息导入成功后,平台会增加一条学员报名信息。

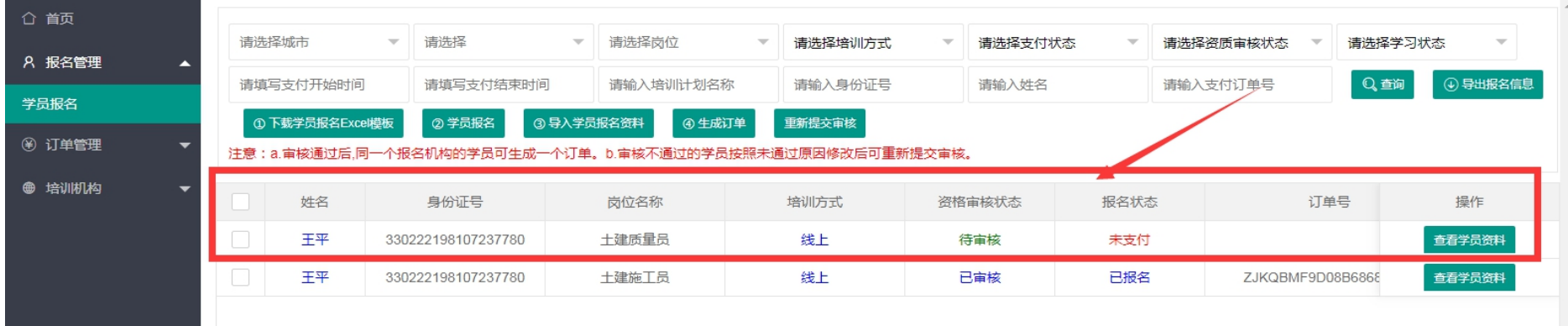

## 1.4 批量上传学员报名材料照片,等待培训机构审核报名资料

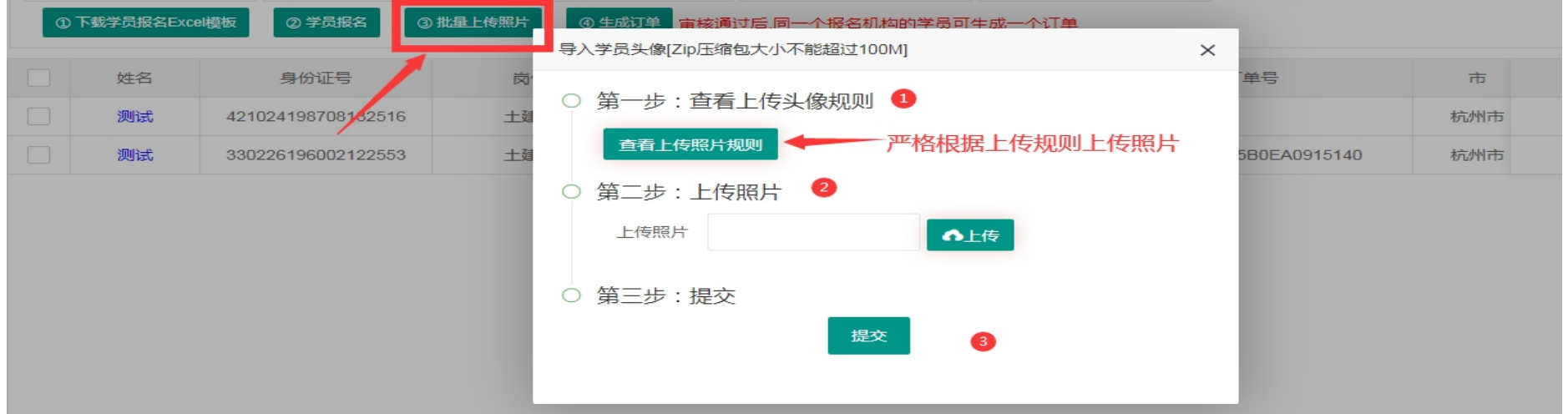

【重要】:1、学员上传头像,必须为<mark>近期</mark>白底一寸免冠电子照片(勿使用 PS 等软件处理),文件大小不超过 80kb 头像用来职业培训(线上)人脸比对、测试现场人脸比对以及最后培训合格证书照片使用。2、报名表的岗位代码 一定要和所报名的岗位相符合,否则无法通过系统审核 3、照片大小不能超过规定 200kb

#### 上传学员报名资料规则

#### 1. 照片命名规范:

①"头像"按照【身份证号+t】命名;如:110101198001010010t.jpg

②"学历证明"按照【身份证号+x】命名;如:110101198001010010x.jpg

(3) "身份证正面":按照【身份证号+z】命名;如: 110101198001010010z.jpg

④"身份证反面":按照【身份证号+f】命名;如:110101198001010010f.jpg

(5).关于照片说明: 头像须为近期未经美颜等处理并且大小在80kb以内,其他照片在200kb以内。 【在校生/应届生】"工作年限证明"此项需上传实习/实训证明即可。

#### 2. 照片存放:

新建一个以"登录账号"命名的文件夹,把照片放入此文件夹中

#### 3. 压缩照片:

将第2步新建的文件夹压缩为.Zip格式的压缩包,且压缩包名称同为"登录账号"

上传报名资料后,学员信息列表里-【已传学员资料数量】会显示已上传的资料数量,正确的应为4张(头像、身 份证正面、身份证反面、学历证明)。

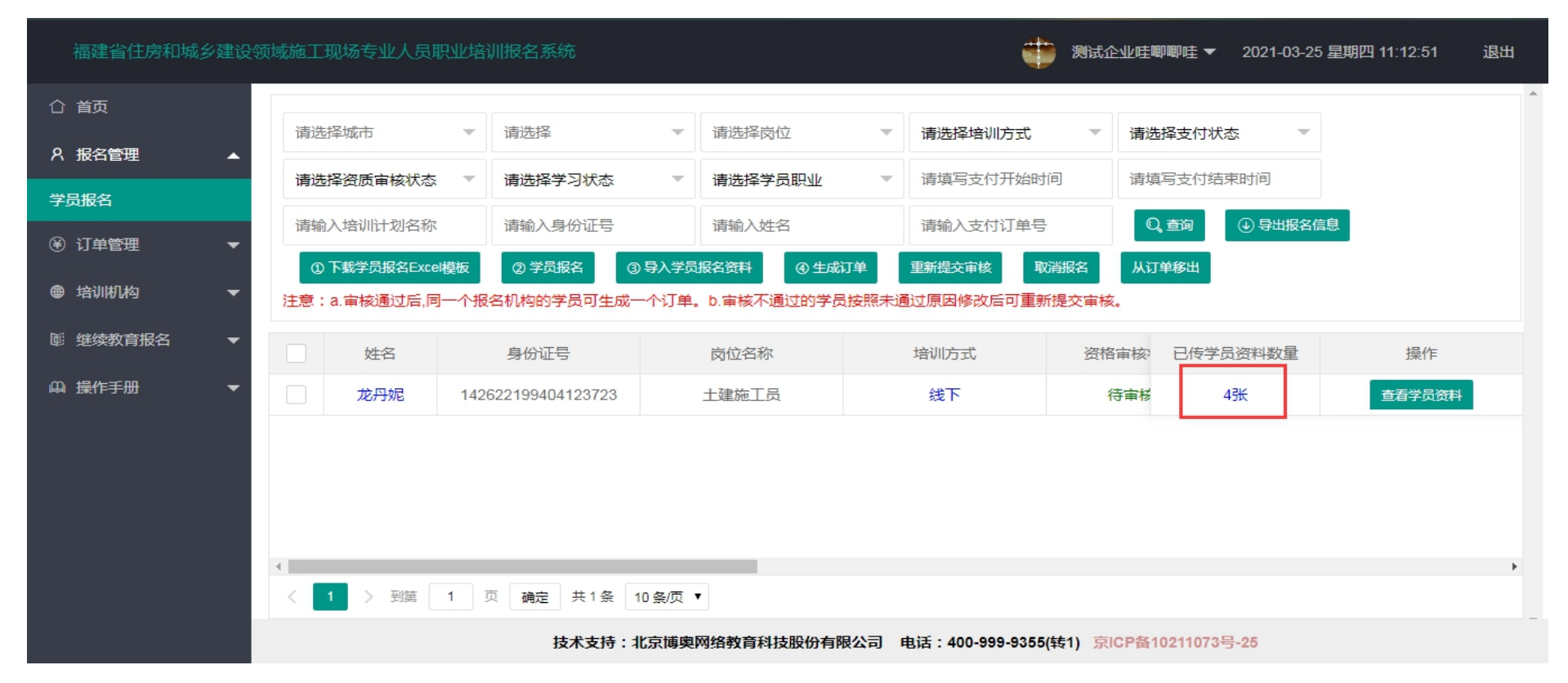

### 1.5 生成报名订单

培训机构对学员报名资料审核通过后,【资格审核状态为已审核】,则可以生成【报名订单】(同一机构的可以合 并在一个订单),并去缴费。

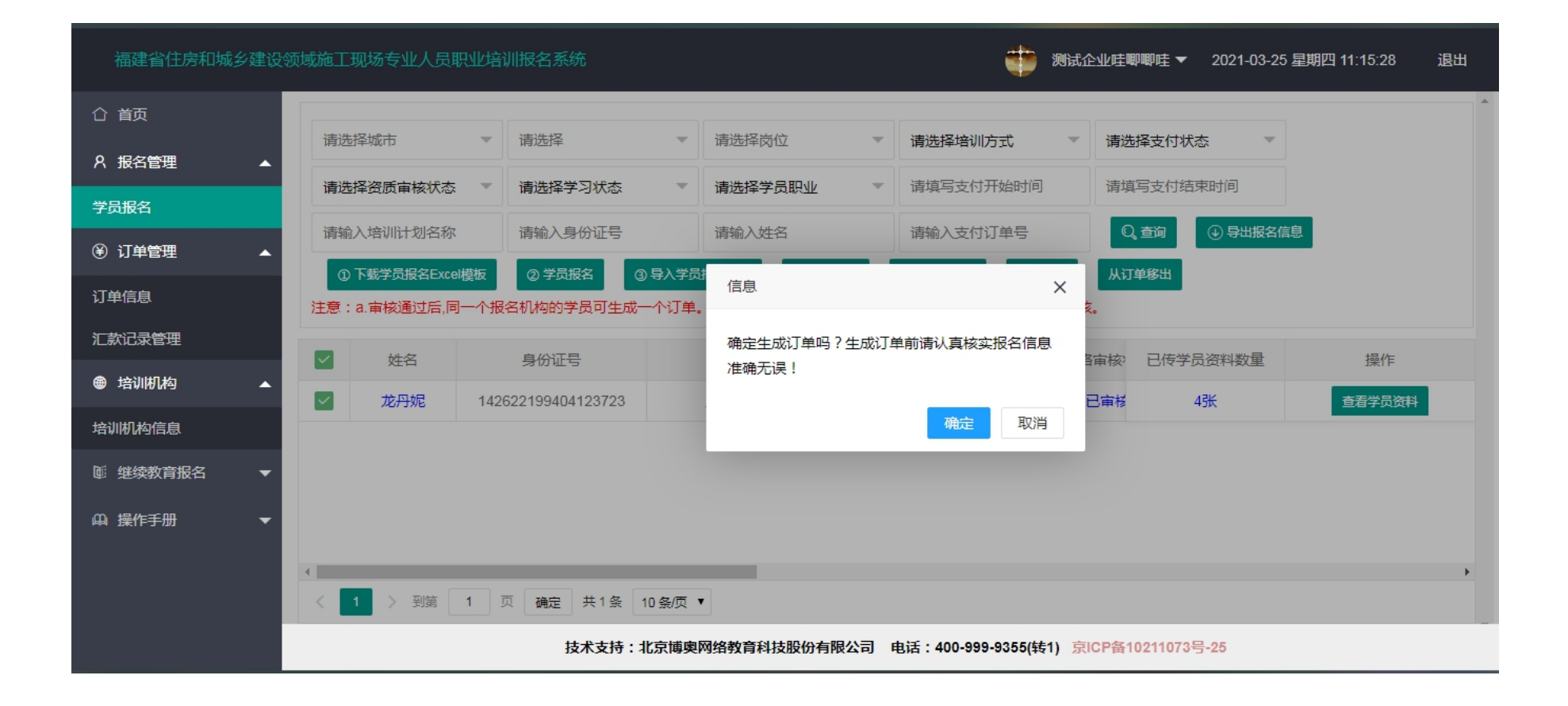

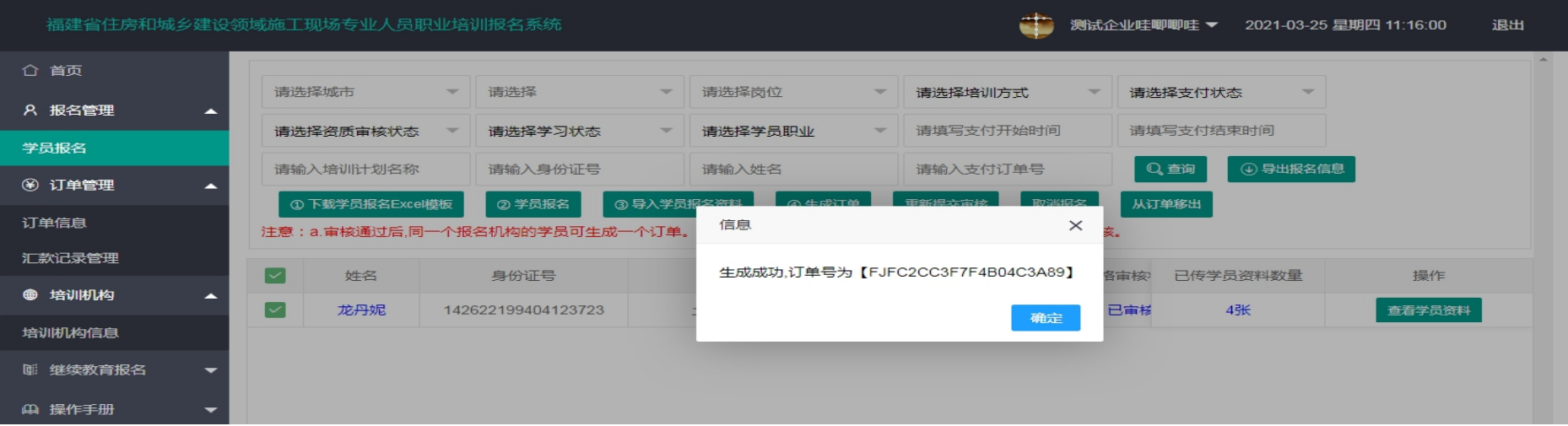

## 1.5、订单管理

## 在【订单管理】-【订单信息】,录入汇款凭证以及开票信息,提交给培训机构确认

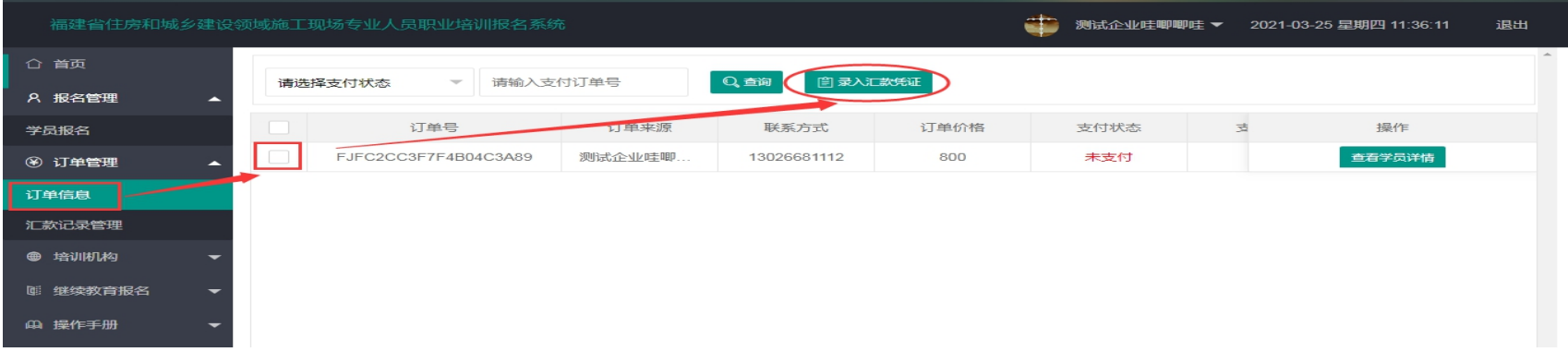

## 培训机构确认订单缴费后,【报名状态】为"已报名",学员报名成功。

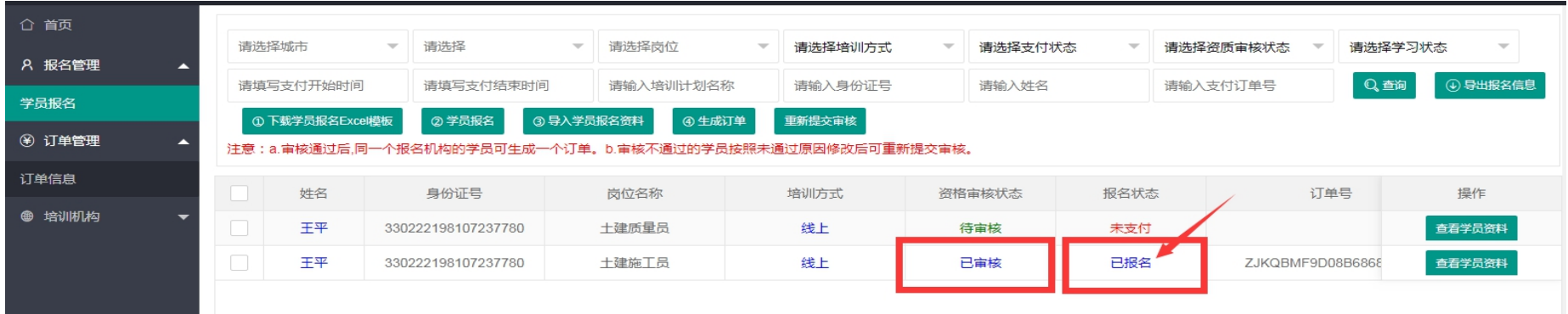

- 1.6 报名过程中出现错误的处理
- 1.6.1【重新提交审核】:学员资格审核被培训机构退回后,资格审核状态为"未通过",企业处理步骤:

a.应重新导入学员正确的报名资料—【导入学员报名资料】

b.【重新提交审核】

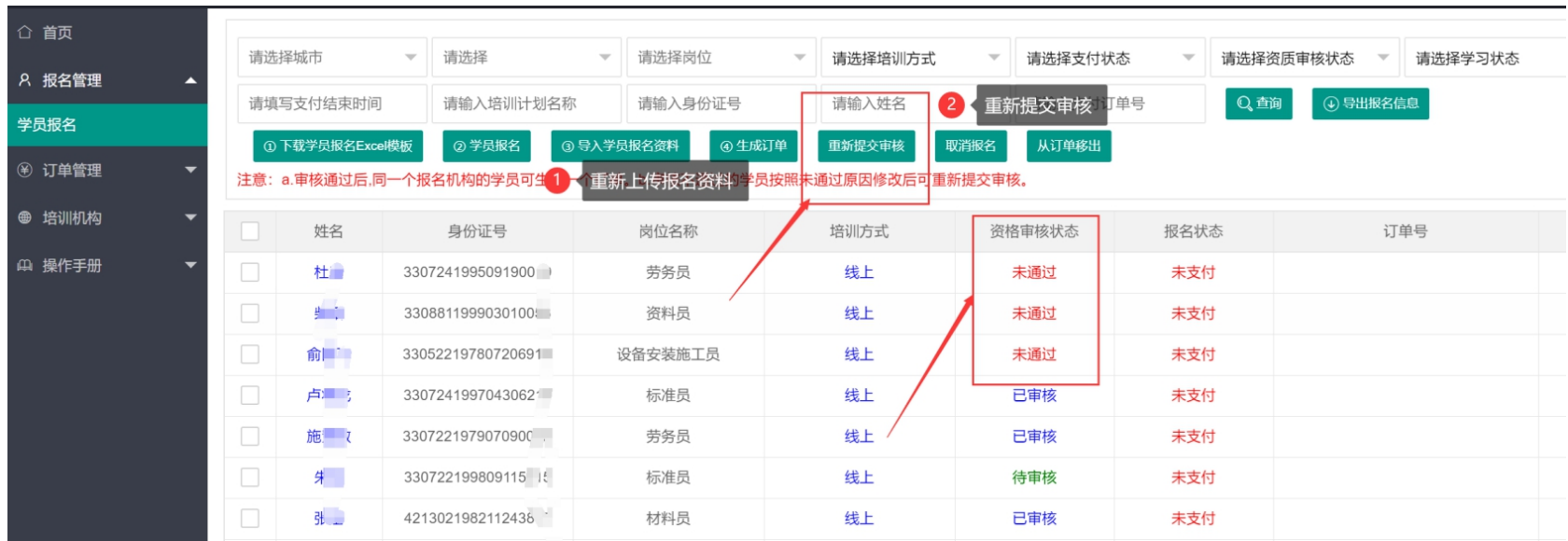

## 1.6.2 【取消报名】:发现培训方式等报名错误,企业处理方法:

a. 如果订单已缴费: 联系培训机构更改学员培训方式

b.如果订单未缴费:勾选错误学员-【从订单中移出】-生成的订单继续教育保留-【取消报名】-删除了此学员 的报名信息-重新报名

c.如果未生成订单:勾选错误学员-【取消报名】-删除了此学员的报名信息-重新报名

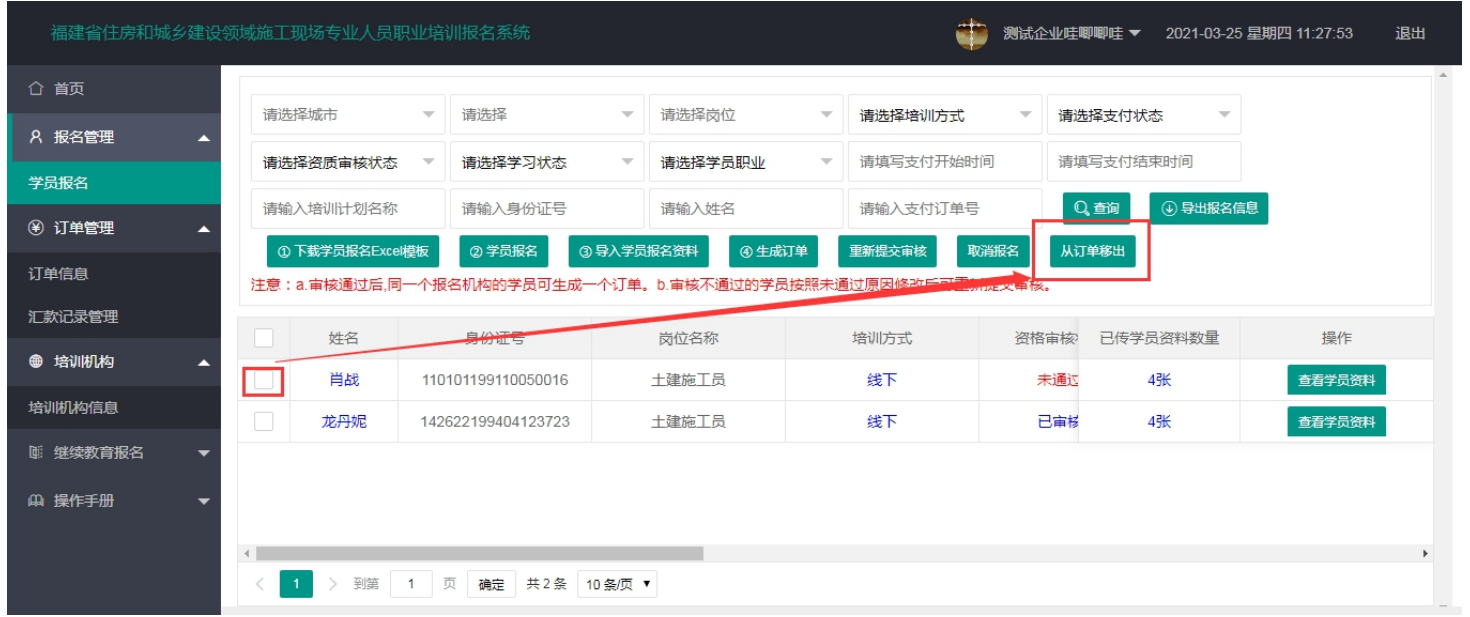

二、培训篇

1. 报名成功,审核通过的单位让所有学员进入: <https://zj.zhujianpeixun.com/Account/Default>, 账号为身 份证,密码默认 111111。<mark>所有学员</mark>必须学完规定学时才能参加考试。

2.有购买套餐二题库的经办可通知学员登录刷题:学员平台域名:http://bdy.etledu.com/ ,账号是身份证 号码,密码是手机号。

培训机构会把学员添加到的培训计划里,在【学员报名】里【培训计划】可以查看学员的具体培训安排。

## 线上培训:登录培训机构指定的网络培训平台,完成职业培训网络课程学员完成相关职业培训后,由培训机构申请

## 考试

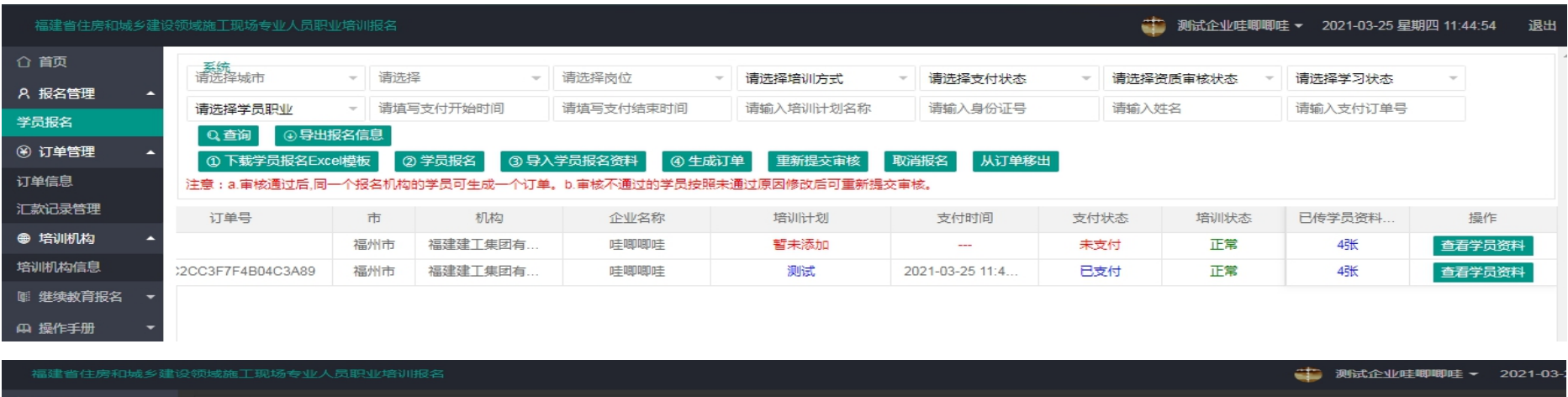

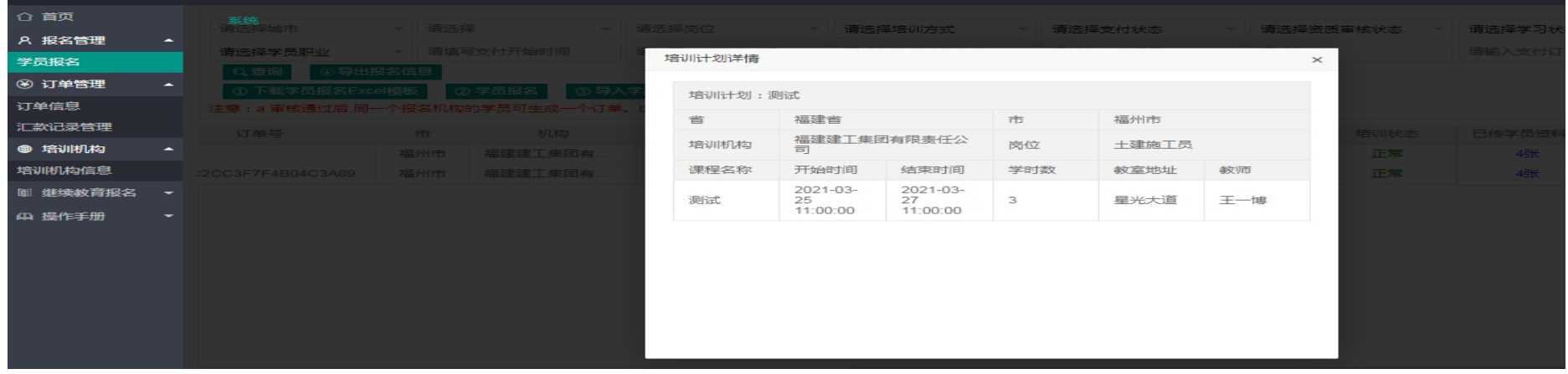

## 三、测试

培训计划完成后,培训机构会帮学员申请测试,并通知学员。学员也可以注册、登录住房城乡建设行业从业人 员培训管理信息系统, 网址: <http://rcgz.mohurd.gov.cn/>。关注自己的测试计划时间。按照测试计划规定时 间,准时到达机构测试机房进行测试。

测试相关信息:

- 1、 施工现场专业人员测试采用无纸化测试系统,需上机测试。
- 2、 测试现场采用动态人脸识别,系统判定是本人考试后,才能考试。
- 3、 测试时间 2 小时,测试开始 30 分钟后,才允许提交试卷。试卷一提交,现场出成绩
- 4、 测试满分 100 分,60 分合格。

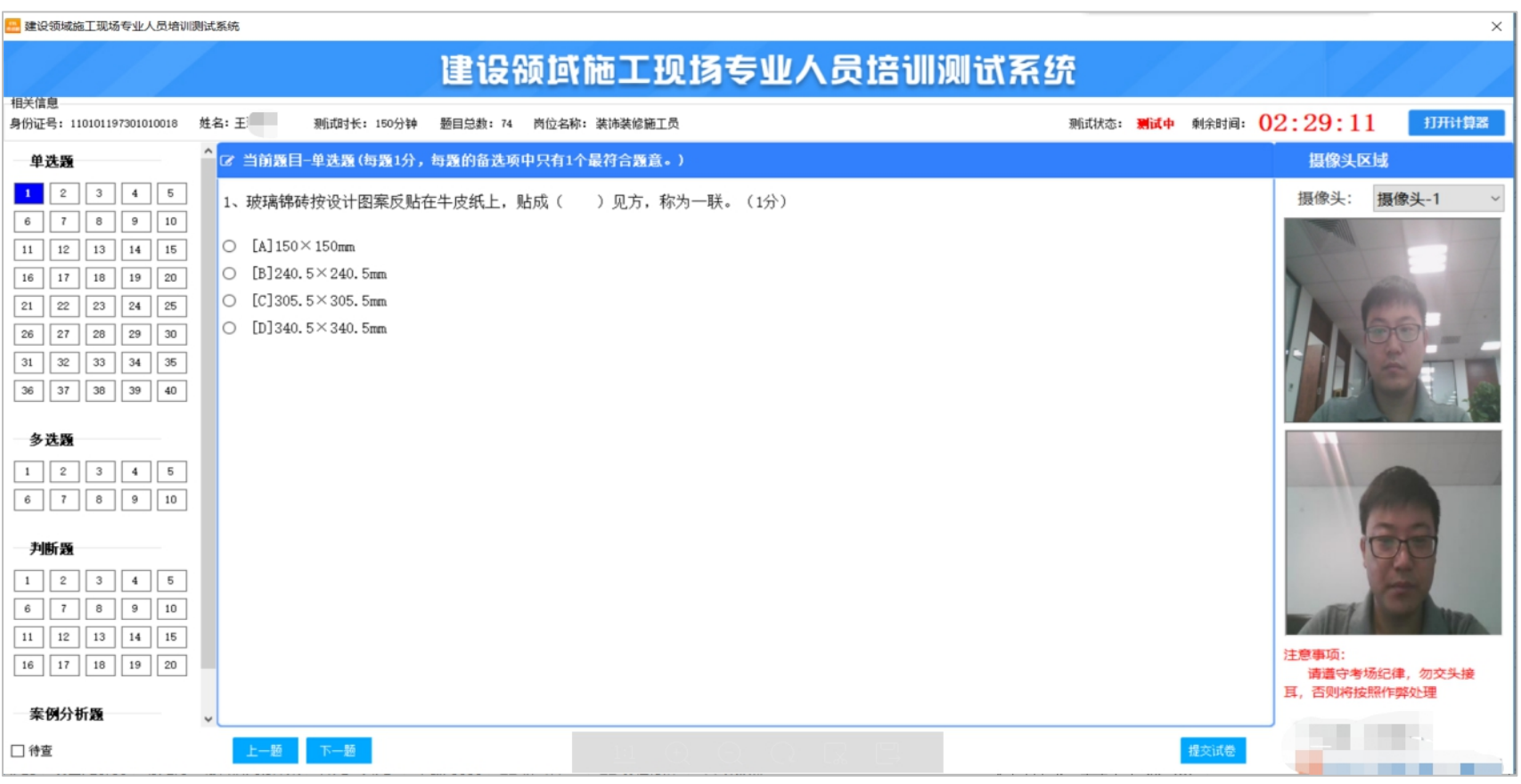

测试系统界面

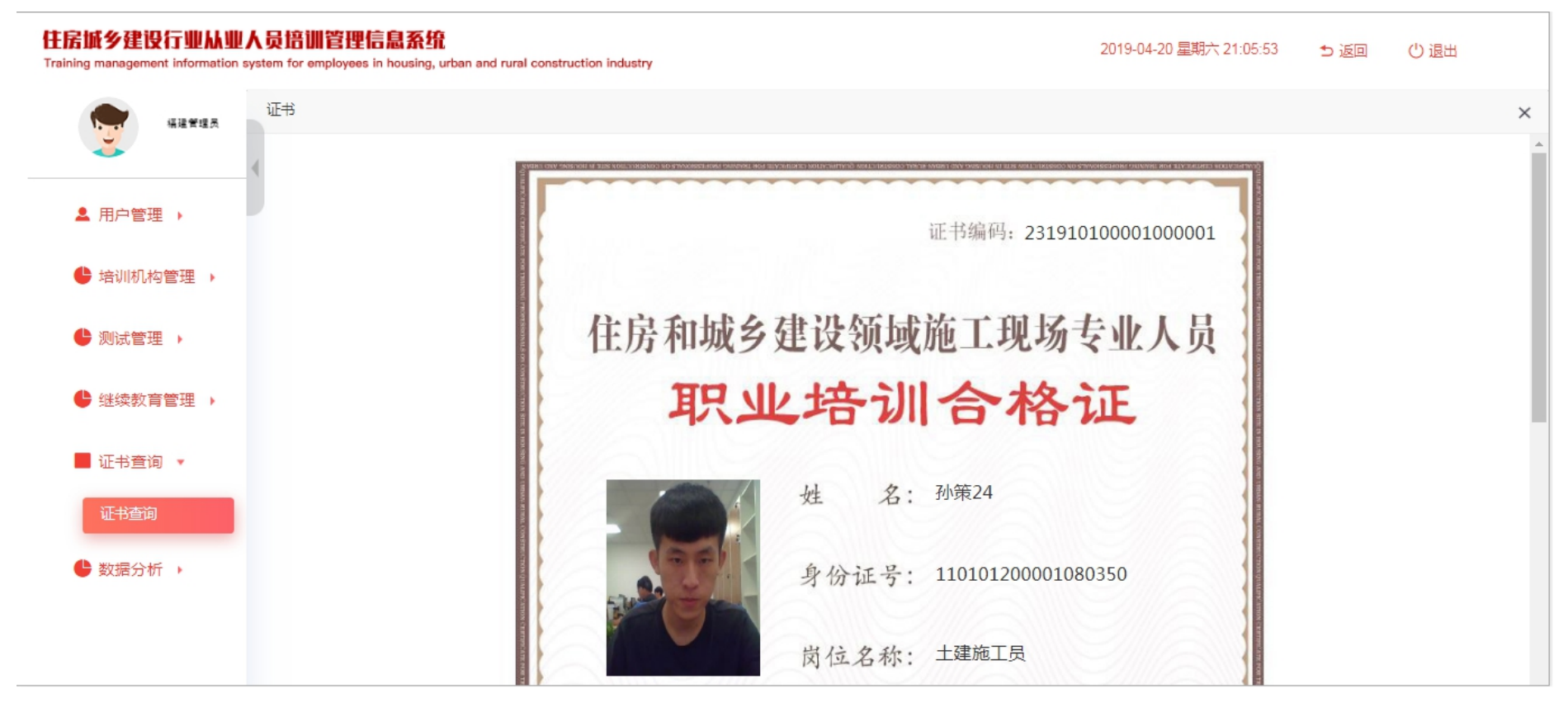

职业培训合格证书样式

## 缴费事项:

线上报名信息审核通过后按照对应金额对公转账以下账户:

名称:福建省建设人力资源集团股份公司南平分公司

纳税人识别号: 91350702MA349FX57Y

地址、电话:福建省南平市延平区八一路 338 号(汇丰大厦)19 层 1902 室 0599-8812823 开户行及账号:中国建设银行股份有限公司南平延平支行 35050167610700000249 转账时请备注:施工现场专业人员培训

## 开票事项:

报名系统在企业提交汇款凭证时会提示录入企业开票信息,后期我们会按照各企业填写信息开具增值税普通 电子发票,发送电子版给企业。大家上传缴费凭证的时候注意一下,开票信息每项都需填写完整。